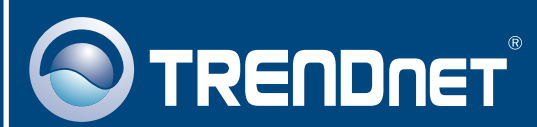

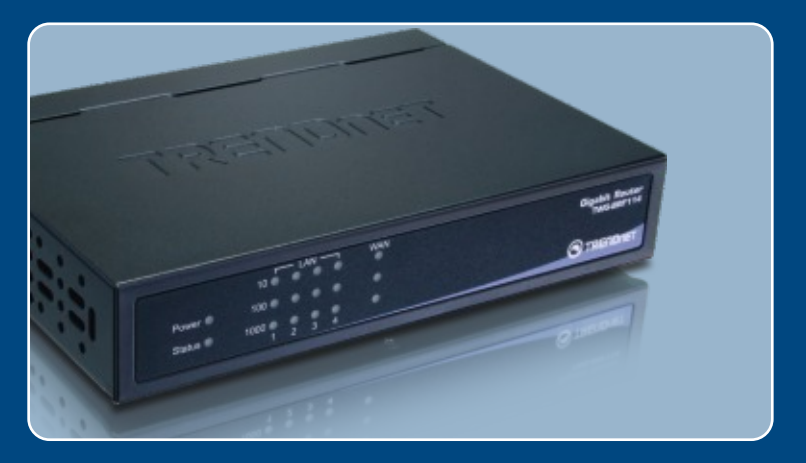

# Quick Installation Guide<br>DISION DISION

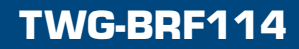

# **Table of Contents**

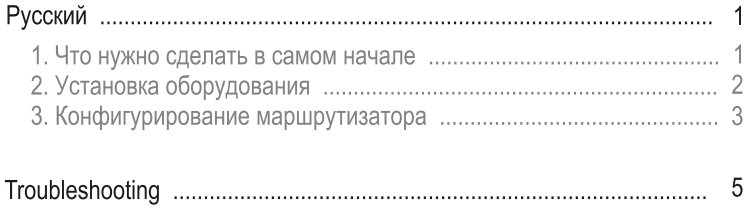

## 1. Что нужно сделать в самом начале

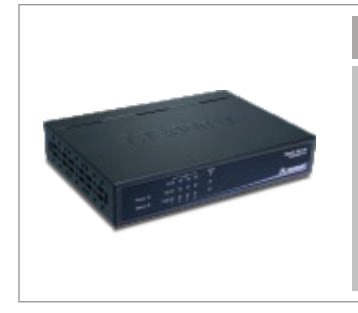

#### Содержимое упаковки

- TWG-BRF114
- Руководство по быстрой установке
- Руководство пользователя на диске CD-ROM
- 1 кабель RJ-45 Ethernet
- Адаптер источника питания (12V,800mA)

### Требования к установке

- Компьютер с соответствующим образом установленным сетевым адаптером - проводным
- Веб-браузер: Internet Explorer (5.0 или более)
- Широкополосный доступ к сети Интернет
- Установленное соединение с помощью кабельного модема или DSL-модема

### Применение

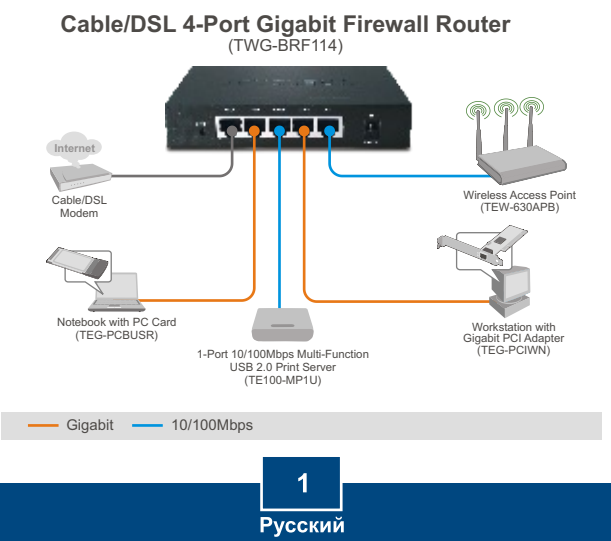

# 2. Установка оборудования

Примечание: Перед началом соберите все сведения, касающиеся соединения с Интернетом. При необходимости обратитесь к своему поставщику Интернет-услуг (ISP).

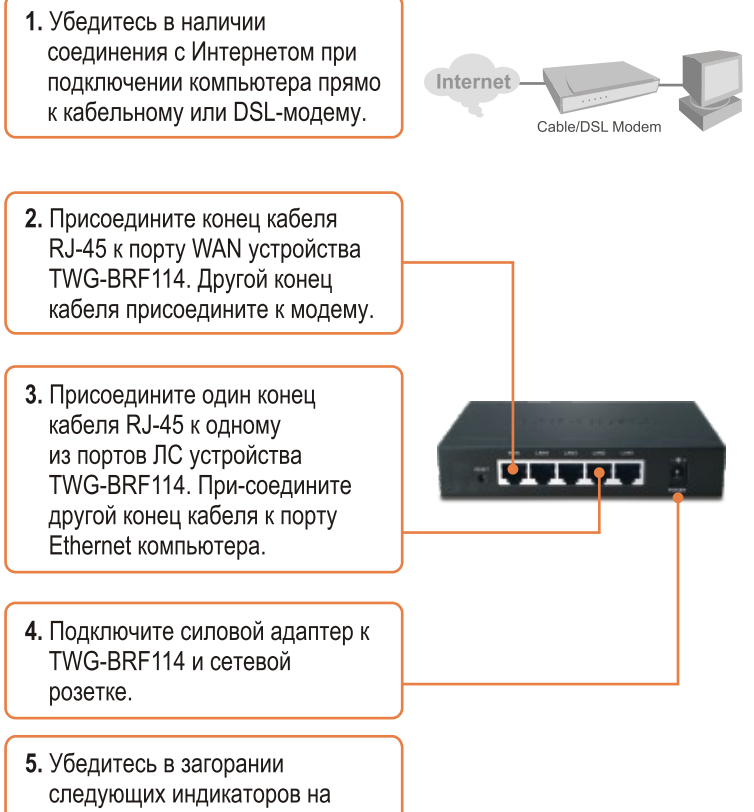

панели: Power, LAN и WAN.

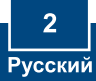

## 3. Конфигурирование маршрутизатора

1. Откройте свой веб-браузер, введите в адресной строке http://192.168.0.1 и нажмите на клавишу ввода.

about: blank - Microsoft Internet Explorer Ele Edit Vew Favorites Tools Help G Sol + O + B B (A D Search Address Mpc(192.168.0.1

2. Щелкните по Setup Wizard (Мастер).

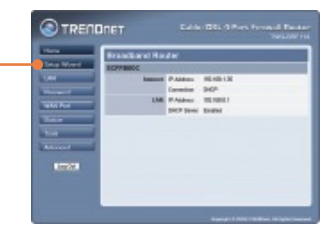

- o W.ca **Exhibit you fifth beacon Senior** Note | Const
- 3. Щелкните по кнопке Далее.
- p Winner The Access (Contractor) LETH For d'Internet access used 4. Выберите тип имеющегося legal of Internet access the year to Galle moden (Thiutule celle) C) OSLADSL noden jphons type cable соединения с Интернетом и C Telephone Cata Grand C C Services: нажмите на кнопку Далее. C Glenjeg Roof & the Care Lines

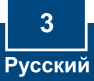

5. Задайте настройки на основе предоставленной провайдером информации. Для настройки конфигурации следуйте указаниям Мастера

### Настройка конфигурации завершена

Подробнее о конфигурировании устройства TWG-BRF114 и дополнительных настройках можно узнать в разделе «Поиск и устранение неисправностей» руководства пользователя на CD-ROM-диске или на веб-сайте TRENDnet по адресу http://www.trendnet.com.

### Зарегистрируйте свой продукт

Для того, чтобы воспользоваться сервисным обслуживанием и поддержкой на высшем уровне, предлагаем вам зарегистрировать свой продукт в режиме онлайн здесь: www.trendnet.com/register Благодарим Вас за то, что Вы выбрали TRENDnet

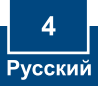

**Q1: I typed http://192.168.0.1 in my Internet Browser's Address Bar, but an error message says "The page cannot be displayed." How can I get into the TWG-BRF114's web configuration page?**

**A1:**  First, check your hardware settings again by following the instructions in Section 2. Second, make sure the LINK/ACT light for the LAN port is lit. Third, make sure your TCP/IP settings are set to **Obtain an IP address automatically** (see the steps below).

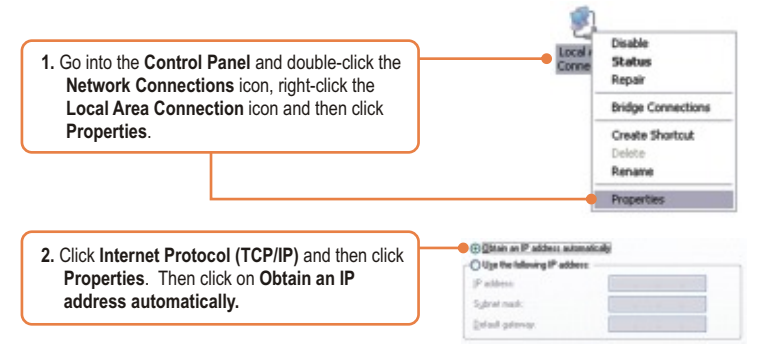

Fourth, press on the factory reset button for 15 seconds.

#### **I am not sure what type of Internet Account Type I have for my Cable/DSL connection. Q2: How do I find out?**

A2: Contact your Internet Service Provider's (ISP) support service for the correct information.

**I went through the Setup Wizard, but I can not get onto the Internet. What should I do? Q3:**  A3: First, verify that you can get onto the Internet with a direct connection into your modem. Second, contact your ISP and verify all the information that you have in regards to your Internet connection settings is correct. Third, power cycle your modem and router. Unplug the power to the modem and router. Wait 30 seconds, and then reconnect the power to the modem. Wait for the modem to fully boot up, and then reconnect the power to the router.

#### **When I connect a computer to the router's LAN port, I am not getting Gigabit speeds. Q4: What should I do?**

A4: Check the LED on the Switch. Make sure the LED for 1000 is lit on for the LAN port. If it is not on, the computer is running at 10 or 100mbps speed. Make sure that you have a Gigabit Ethernet adapter installed. Also make sure to use a Cat-5e or Cat 6 Ethernet cable. Some CAT-5 cables are not rated to run in Gigabit.

If you still encounter problems or have any questions regarding the TWG-BRF114, please contact TRENDnet's Technical Support Department.

#### **Certifications**

This equipment has been tested and found to comply with FCC and CE Rules. Operation is subject to the following two conditions:

(1) This device may not cause harmful interference.

(2) This device must accept any interference received. Including interference that may cause undesired operation.

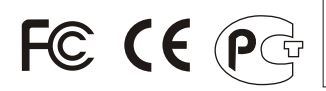

Waste electrical and electronic products must not be disposed of with household waste. Please recycle where facilities exist. Check with you Local Authority or Retailer for recycling advice.

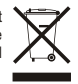

**NOTE:** THE MANUFACTURER IS NOT RESPONSIBLE FOR ANY RADIO OR TV INTERFERENCE CAUSED BY UNAUTHORIZED MODIFICATIONS TO THIS EQUIPMENT. SUCH MODIFICATIONS COULD VOID THE USER'S AUTHORITY TO OPERATE THE EQUIPMENT.

#### **ADVERTENCIA**

En todos nuestros equipos se mencionan claramente las caracteristicas del adaptador de alimentacón necesario para su funcionamiento. El uso de un adaptador distinto al mencionado puede producir daños fisicos y/o daños al equipo conectado. El adaptador de alimentación debe operar con voltaje y frecuencia de la energia electrica domiciliaria existente en el pais o zona de instalación.

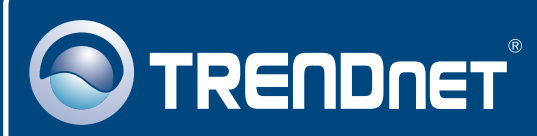

# TRENDnet Technical Support

### US · Canada

24/7 Tech Support **Toll Free Telephone:** 1(866) 845-3673

 $\overline{E}$ **urope** (Germany • France • Italy • Spain • Switzerland • UK)

**Toll Free Telephone:** +00800 60 76 76 67

English/Espanol - 24/7 Francais/Deutsch - 11am-8pm, Monday - Friday MET

### **Worldwide**

**Telephone:** +(31) (0) 20 504 05 35

English/Espanol - 24/7 Francais/Deutsch - 11am-8pm, Monday - Friday MET

# Product Warranty Registration

**Please take a moment to register your product online. Go to TRENDnet's website at http://www.trendnet.com/register**

## **TRENDNET**

**20675 Manhattan Place Torrance, CA 90501 USA**

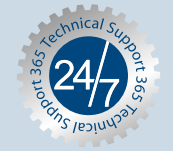